#### Introduction to Unix at DESY

There are only a few commands that you have to know in order to get started on Unix. These will be presented in this introduction. For a more detailed description of the syntax of the commands and the available options, you can consult the help files (so called manual pages) on the computer system or read a good Unix book from the DESY library (e.g. Mark Sobell, A Practical Guide to Unix System V or W. Abrahams and B.R. Larson, Unix for the Impatient.

Unix commands sometimes have cryptic names and a very strict calling sequence for their options and parameters. The commands are case sensitive, as are the file names on the system, but most of the Unix commands are all lower case letters. Options are usually preceded by  $a - (minus)$  sign, or sometimes by a + (plus) sign. The general syntax is:

#### ${\tt comm}$   ${\tt d}$  -options parameters

but of course there are exceptions. Most commands allow more than one option. These options can either be put individually on the command line (e.g. cmd -1 -2 -3 ...) or combined to a single option string (e.g. cmd -123..).

### File and Directory Names

Unix has a tree like file and directory structure, where you can address any file or directory with its absolute path name starting at the file system root (denoted by  $/$ ), or with a name relative to your current position in the file tree. Examples:

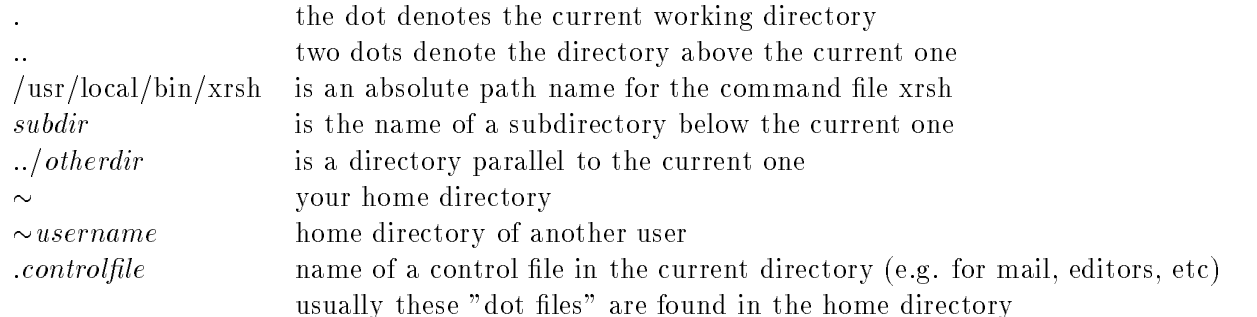

# Manipulate Files

Wildcards (? single character, \* word) are very useful in handling files. Be very careful when you use wildcards with the copy, move, or remove command. Unix will delete or overwrite existing les without warning.

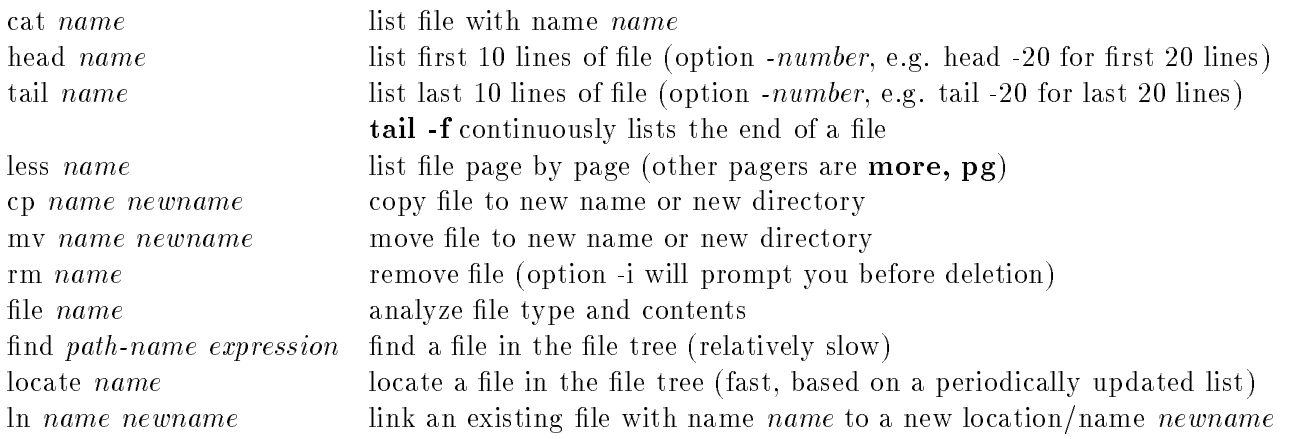

#### Manipulate Directories

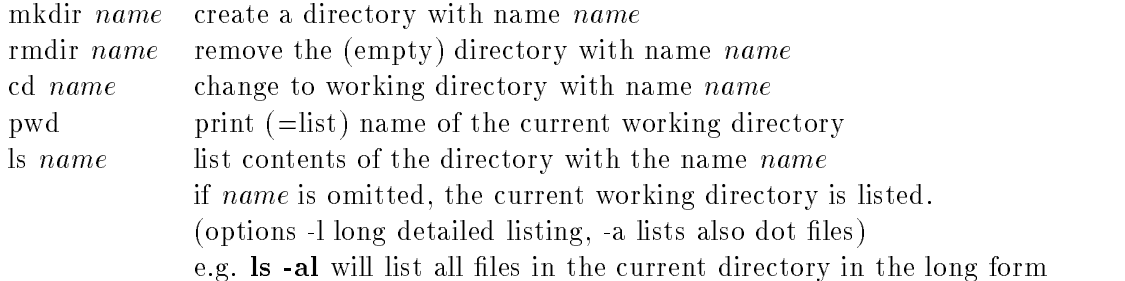

#### Editors

There is a large variety of editors on Unix. The basic editor vi is cryptic to learn but very powerful, while other editors, like **pico**, are very easy to learn but have only a limited number of commands. The editor that is recommended because of its widespread usage on all kinds of Unix platforms and VMS is emacs.

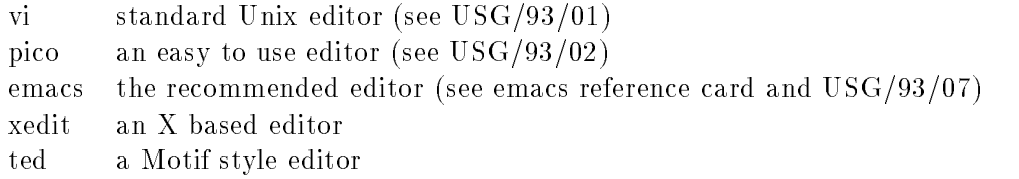

#### Shells

The interaction between the user and the Unix system is controlled by a program called shell. There are two basic families of shells, the Bourne shell and the C shell family. High level shells are recommended for interactive work, while shell scripts should be written in a low level shell (sh). At DESY the following shells are supported:

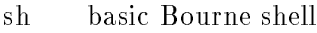

- ksh Korn shell, which is a Bourne shell with additions
- zsh Z shell, which is a Bourne shell with more additions
- csh basic C shell
- tcsh C shell with many additions

# Printing

All PostScript printers at DESY are accessible from all computer platforms. The print request is spooled via central print servers which recognise various formats (e.g. text, PostScript, dvi, metafiles, etc.) and print them accordingly.

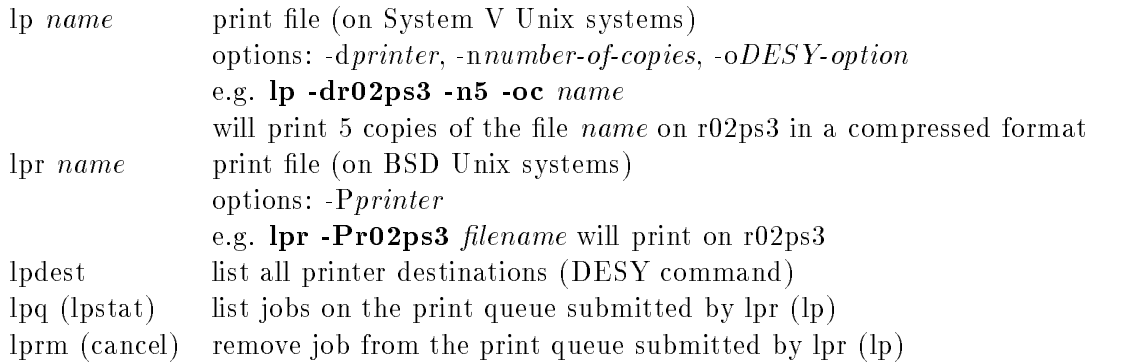

# Manipulate Variables

The behaviour of programs and of the shell is controlled by variables or environment variables. Variables in the Bourne shell family have upper case names while variables in the C shell family have lower case names. Variables are only valid for the current shell, while the values of environment variables are accessible on all subshells.

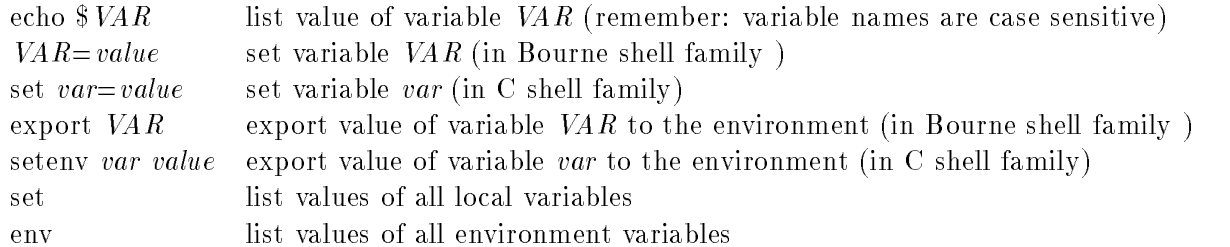

# Command Execution

Commands can be executed in the foreground or the background. In foreground execution, input is read from the keyboard and output is written to the screen. If the command does not need input, the keyboard is locked until the command execution is finished. To avoid the keyboard locking, commands can be placed in the background for execution. This is achieved by appending an ampersand  $(\&)$  to the end of the command. Examples:

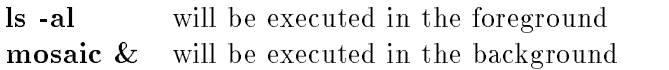

Whenever a command is executed, the system will start a process and assign a unique process id (pid) to it. For commands which are executed in the background, a job number will be assigned in addition. Background commands can be monitored on all but the Bourne shell with the following commands:

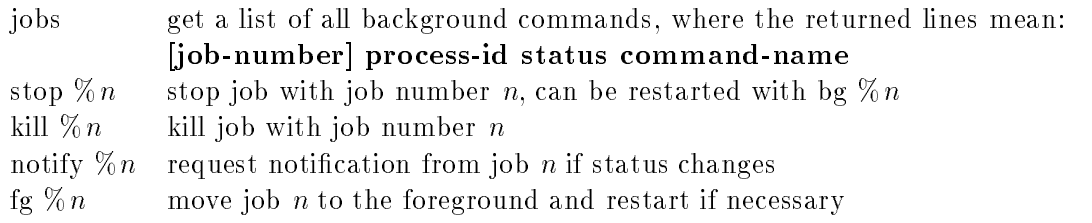

All processes can be manipulated with the following commands:

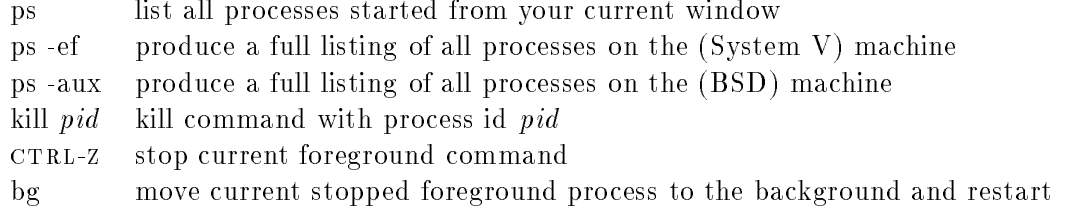

Note: background does not imply batch. All jobs for H1/ZEUS should be started using the NQS batch system.

# Redirection and Piping

In Unix, the output of a command is usually written to the screen and the input usually given from the keyboard. Error messages are printed to a file called standard error (usually the screen). These standard file assignments can be redirected to or from any other file by the usage of a less-than-sign

 $(<)$  or a greater-than-sign  $(>)$  preceded by a 1 (optional) for standard output and 2 for standard error. On csh and tcsh the standard error cannot be redirected independently of the standard output.

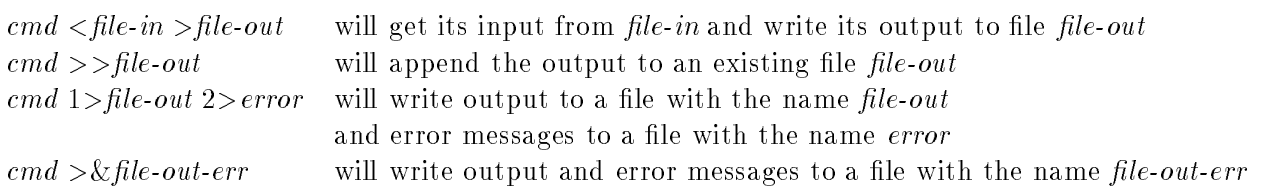

Instead of redirecting the output to a file, it could also be redirected to the input stream of another command. This is called piping and the piping symbol is a vertical bar (j). It is quite often used for listing the output page-by-page or executing search commands, e.g.

ps -ef <sup>j</sup> grep string will look for a string in the list of all processes news X11 ess will list the news item about X11 page-by-page

### How to Get Help

The standard way to get help on a Unix machine is with the so called manual pages. If the manual page for a command is installed on a system, you will get this manual page by typing:

#### man name-of-the-command

The disadvantage of the man command is that you need the exact spelling of the command name in order to read the corresponding manual page. If you don't know the name of the command you are looking for, some machines allow for an index-driven search for the manual page:

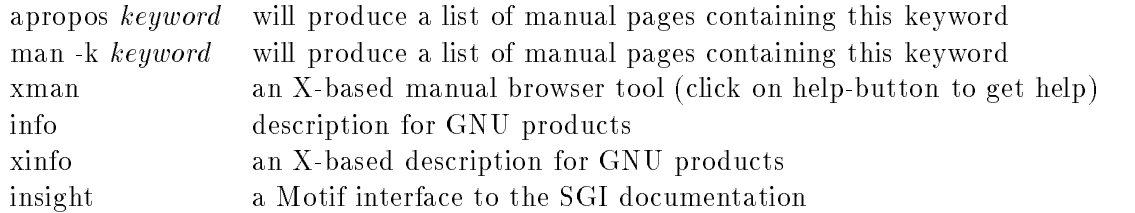

### Network Access

On the network there are two types of host: those who have a trusted relationship to each other and those who do not. The system administrator of a host will establish a trusted relationship only if all userids on the related hosts are unique. With the help of the .rhosts file you yourself can establish a trusted relationship between single users on single hosts. The .rhosts le should only be writeable by the user (i.e. the file should have the protection  $-\mathbf{rw}-\mathbf{r}-\mathbf{r}-$ ). The entries in this file consist of hostname username pairs.

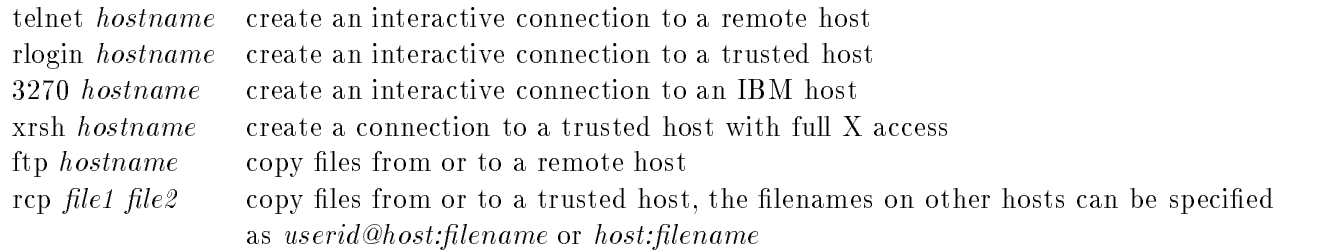

### Miscellaneous Commands

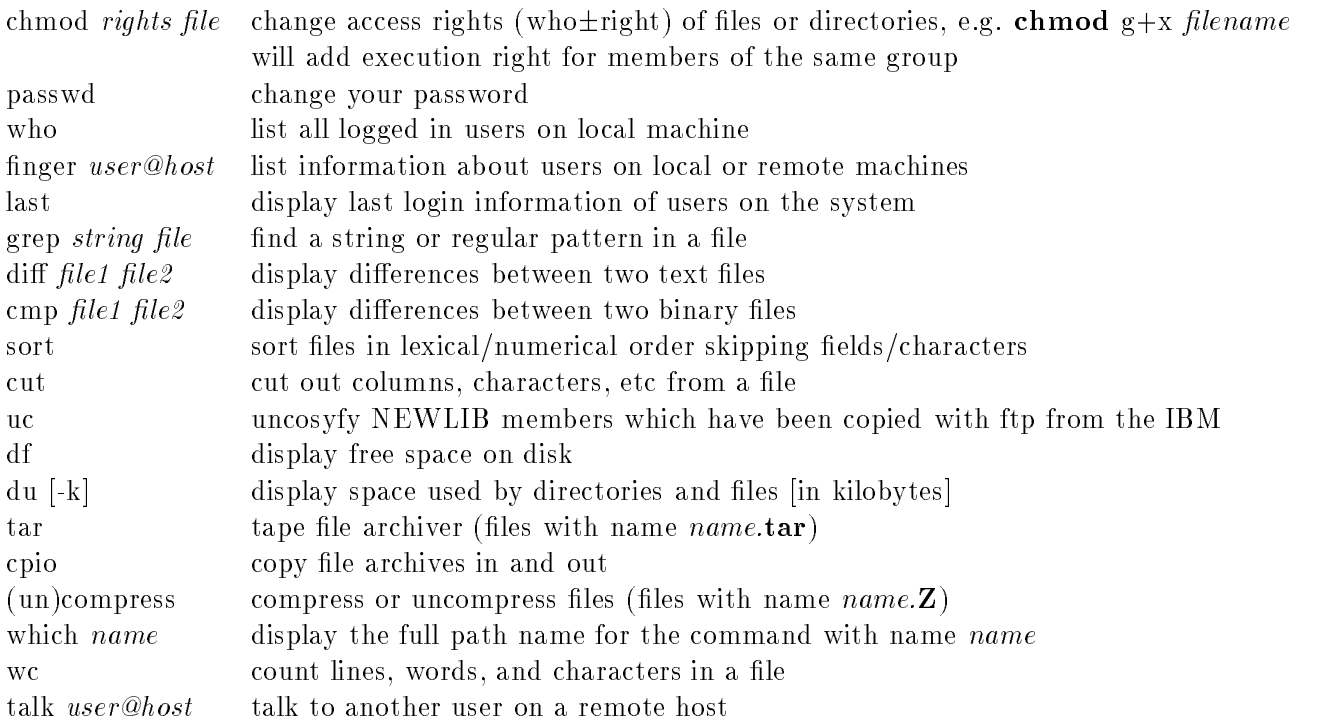

# Text Formatting and Displaying

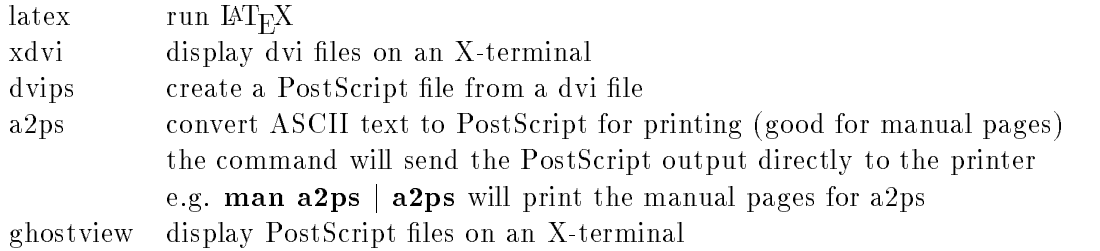

# Electronic Mail and Information Services

There is a wide variety of mail interfaces on Unix. The standard mail or mailx are not recommended. Instead try using one of the programs mentioned in the following table:

- pine a simple e-mail program using the pico editor
- elm a wide spread electronic mail program
- mh another mail message handling system
- xmh an X based mail interface to mh
- mmh a Motif style interface to mh
- vm a mail interface for emacs

Important system messages are displayed when you log on to the system. This message-of-today can be reviewed with the command less /etc/motd. Other more long-term system news are kept in the local news system, while information which should be accessible on more than one computer is posted to one of the DESY newsgroups. These newsgroups are readable from **mosaic** and any of the many newsreaders, and to post messages you have to invoke one of the newsreaders listed below. None of the newsreader, however, is completely satisfactory. We recommened tin if you are a first time user or mosaic if you only want to read newsgroups.

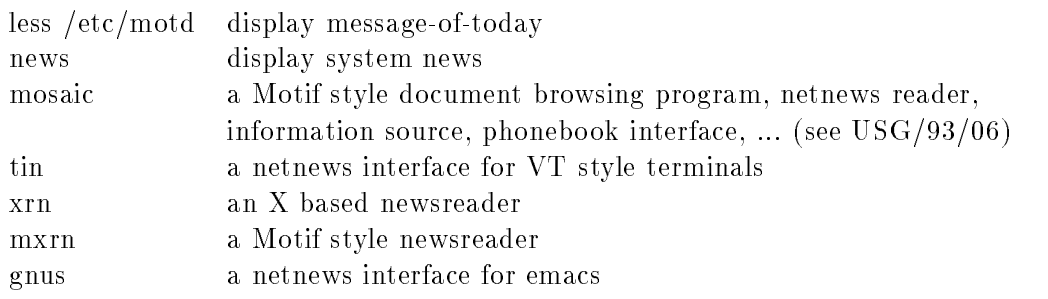

# Programming

C and fortran programs can easily be maintained and run under Unix. To run a program you just type the name of the executable. The program is compiled and linked with the same command:

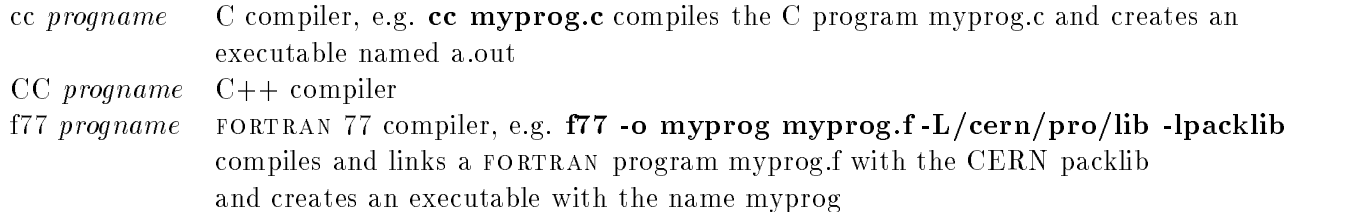

Some compiler options are used frequently, others are machine dependent. In the next table some of the most common options are listed:

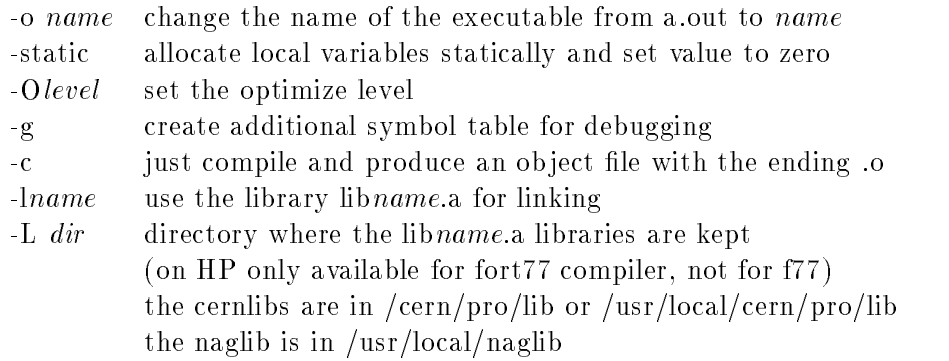

Other options can be found by consulting the corresponding manual pages for the compiler. If you have to maintain a larger program which consists of many subroutines and header files (some of which may be dependent on each other), you might want to put down the creation rules for the program executable in a file called makefile and keep your object codes in a private library.

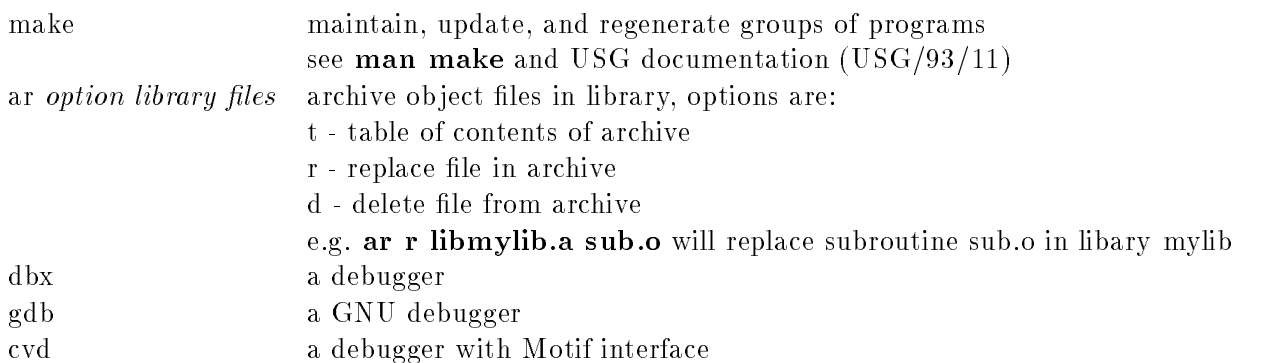

To use any of the debuggers your program needs to be compiled with the -g option. Note that this will enlarge the size of the executable.